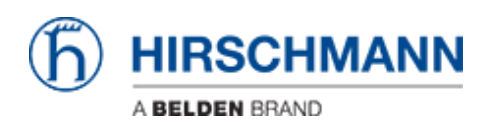

[Wissensdatenbank](https://hirschmann-support.belden.com/de/kb) > [Produkte](https://hirschmann-support.belden.com/de/kb/products) > [Classic Firewalls](https://hirschmann-support.belden.com/de/kb/classic-firewalls) > [Radius-Authentifizierung für den](https://hirschmann-support.belden.com/de/kb/articles/radius-authentifizierung-f-r-den-management-zugriff) [Management-Zugriff](https://hirschmann-support.belden.com/de/kb/articles/radius-authentifizierung-f-r-den-management-zugriff)

Radius-Authentifizierung für den Management-Zugriff

- 2021-06-10 - [Classic Firewalls](https://hirschmann-support.belden.com/de/kb/classic-firewalls)

In dieser Lektion wird beschrieben, wie Sie die Radiusauthentifizierung für den Management-Zugriff auf EAGLE20 / One konfigurieren.

## **Konfigurieren Sie den Radius Server**

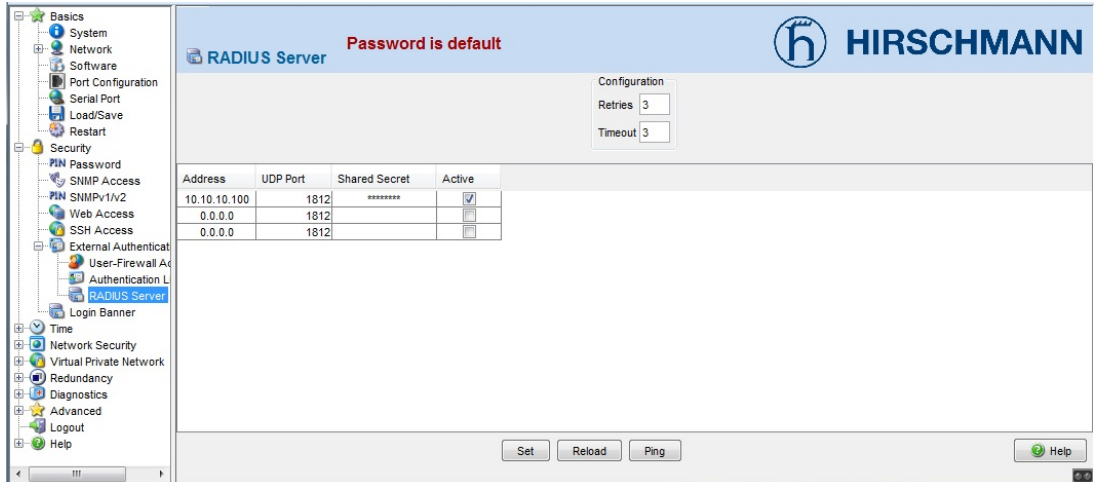

Navigieren Sie im Webinterface zu **Security -- External Authentication -- RADIUS**

## **Server**

und geben Sie die IP-Adresse, den Port und das Secret des Radius-Servers an

CLI Befehle:

!\*(Hirschmann Eagle) (config)#radius server 1 modify ip-address <ip address> port 1812 secret <shared secret>

!\*(Hirschmann Eagle) (config)#radius server 1 status enable

## **Konfigurieren Sie die Authentifizierungsliste**

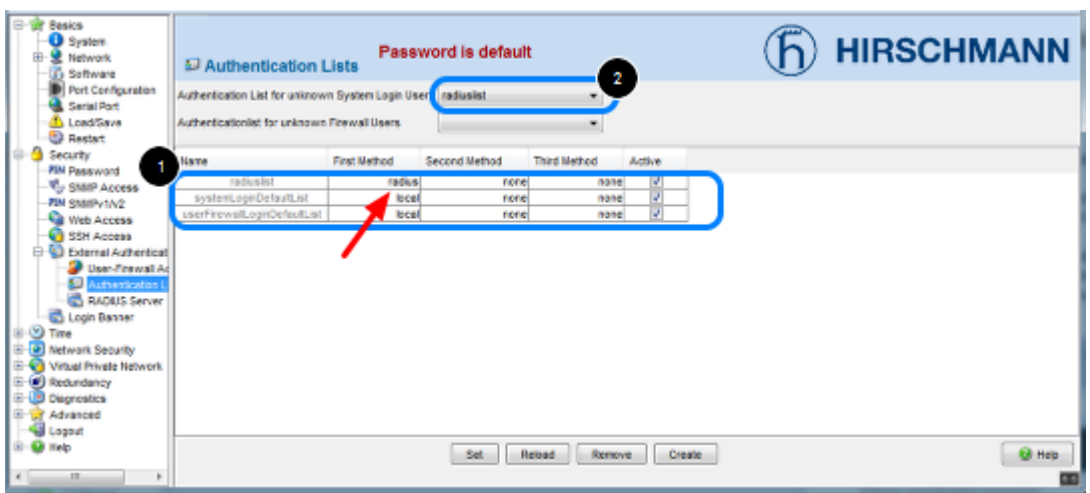

Navigieren Sie zu **Security -- External Authentication -- Authentication List**

- 1. Erstellen Sie einen neuen Eintrag 'Radiusliste' mit first method 'radius'
- 2. Geben Sie 'radiuslist' als Authentifizierungsliste für unbekannte Benutzer an

CLI Befehle:

!\*(Hirschmann Eagle) (config)#authentication login radiuslist add !\*(Hirschmann Eagle) (config)#authentication login radiuslist set radius !\*(Hirschmann Eagle) (config)#authentication login radiuslist enable !\*(Hirschmann Eagle) (config)#authentication login radiuslist default

# **SNMP über HTTPS**

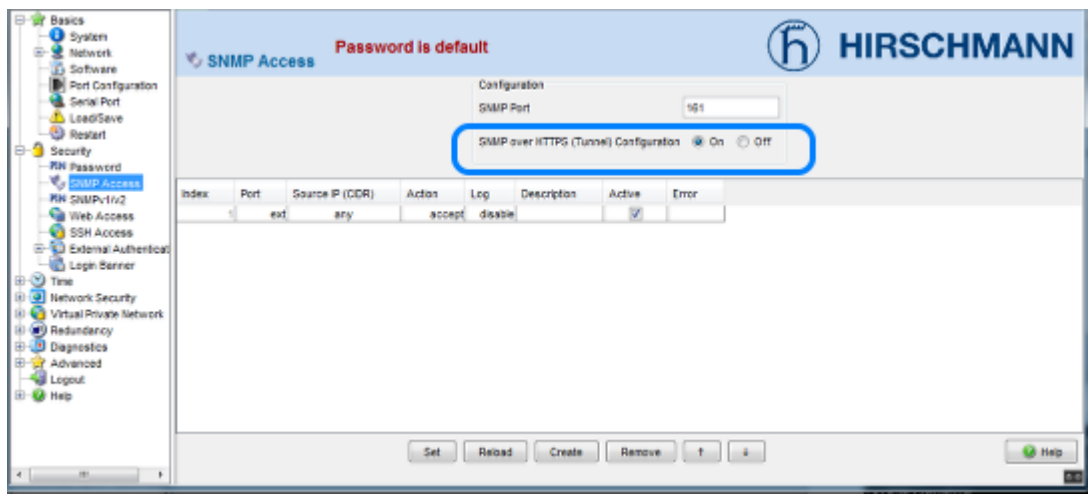

Aktivieren Sie SNMP über HTTPS. Andernfalls funktioniert die Radiusauthentifizierung nicht für die Webinterface-Anmeldung.

## **Radius Server Konfiguration**

Service-Types

z.B. Freeradius Server:

Service-Type = NAS-Prompt-User - Management Read-Only User Service-Type = Administrative-User - Management Read-Write User

Es gibt keinen Zugriff ohne gültigen Service-Type